# **PCad2Wop / PaletteCAM**

### **Vorgehensweise bei Anfragen / Problemen / Fehlern zu PCad2Wop**

Stand: 09  $^{11}$   $^{18}$  / OP

**Hinweis: bitte laden Sie sich den Anhang zu dieser FAQ (s.u.) aktuell herunter, da dieser i.d.R neuer ist als der in Ihrer Installation und evtl. neuere Hinweise zur Vorgehensweise enthält.**

PCad2Wop ist seit 2006 erfolgreich auf dem Markt – und das für mehr als 30 unterschiedliche WOP-/CNC-Formate. Die Vielzahl der Details für die große Menge an Steuerungen und Maschinen macht die Analyse von Fragen zu einem ganz konkreten Problem in genau Ihrem kundenspezifischen Umfeld nicht einfach. **Die meisten Fragen bzw. Probleme lassen sich nur beantworten oder lösen, wenn wir von Ihnen einige zus. Informationen, die passenden**

### **Beispiele und auch die Einstellungen von genau Ihrem Kundenstand vorliegen haben.**

Die benötigten Informationen und Details werden hier beschrieben. Wir bitten Sie, uns diese unbedingt zu senden.

Mit einer Meldung wie z.B.: *"Bei mir kommt Vorschub 5 heraus und ich hätte gern 8."*

können wir so nicht viel anfangen. Um eine Anfrage von Ihnen zeitnah und effektiv bearbeiten zu können bitten wir Sie daher um die folgende

Vorgehensweise. Bitte beachten/bearbeiten Sie alle folgenden 9 Punkte:

## **1) Hinweise in** *[LOG-Datei](file:///C:/PCad2Wop5/csLog.CSV)* **und auf der** *[FAQ-Seite](http://faq.camsol.de/)* **beachten**

Bevor Sie ein Problem oder eine Anfrage senden schauen Sie bitte zunächst immer und unbedingt inder zentralen Log-Datei mit Meldungen nach (Funktion

### "**Meldungen ansehen**" im PCad2Wop-Haupt-/Startmenue).

 Dort finden Sie am Ende immer die aktuellsten Meldungen. Viele Anfragen lassen sich basierend auf den Meldungen in der LOG-Datei bereits lösen (z.B. "Werkzeug … fehlt"). Hinweise zu vielen Standardfragen und –Problemen sind auch auf der Internetseite für allg. Fragen zu PCad2Wop zu finden. Dort können Sie z.B. auch nach Stichworten suchen. Diese FAQ-Seiten finden Sie über einen Link unten auf der PaletteCAD-Webseite unter "support-training" oder direkt per Klick hier: [PCad2Wop-FAQ-Seite](http://faq.camsol.de/)

#### **2) Nummerierung und eindeutiger Bezug Ihrer Anfragen**

Falls Sie mehrere Anfragen oder Probleme haben, so nummerieren Sie diese bitte durch.

Bei späterem Bezug auf eine konkrete Anfrage verwenden Sie dann bitte immer genau diese Nummer, solange bis die Anfrage komplett beantwortet ist. Bitte beschreiben Sie ausführlich Ihre Anfrage.

*Beispiel: 1) Zustelltiefe bei Taschen: Wie kann ich die Zustelltiefe bei Taschen beeinflussen*

#### **3) Einfache Palette CAD-Schreinerplatte (P3D-Datei) auf die sich die Anfrage bezieht**

Bitte senden Sie uns zu jeder Anfrage genau eine Planung aus Palette CAD (also eine \*.P3D-Datei).

Diese Planung sollte lediglich *aus genau einer Schreinerplatte*bestehen, die möglichst nur die Bearbeitung enthält, zu der Sie eine Frage haben. Bitte senden Sie uns keine kompletten Planungen mit mehreren Schränken, wenn Sie eine Frage haben, die genau anhand einer Schreinerplatte belegt werden kann. Das erleichtert uns die Bearbeitung einer Anfrage enorm.

*Beispiel: zu 1) Zustelltiefe bei Taschen: Beispielplatte aus Palette CAD: Platte\_mit\_Taschen\_1.P3D*

Seite 1 / 3 **© 2024 Ottmar Petry <opetry@palettecad.com> | 20.05.2024 20:36** [URL: http://faq.camsol.de/index.php?action=faq&cat=1&id=5&artlang=de](http://faq.camsol.de/index.php?action=faq&cat=1&id=5&artlang=de)

## **PCad2Wop / PaletteCAM**

#### **4) Derzeit generiertes CNC-Programm (\*.MPR, \*.CIX, \*.FMC, \*.XXL, \*.TCN, \*.XCS, \*.PGMX ...)**

Bitte senden Sie uns zu jeder Anfrage auch die derzeit bei Ihnen generierte WOP-/CNC-Datei, auf diesich Ihre Anfrage konkret bezieht. (Also im Falle einer WEEKE-/HOMAG-Maschine die MPR-Datei, bei einer BIESSE-Maschine eine CIX-Datei, bei FELDER eine TCN-Datei, bei XILOG <sub>0.</sub> MAESTRO eine

## XXL-, XCS- oder PGMX-Datei ...)

*Beispiel: zu 1) Zustelltiefe bei Taschen: aktuell generiertes CNC-Programm: Platte\_mit\_Taschen\_1.MPR*

#### **5) Nachträglich geändertes Programm mit den gewünschten Änderungen**

Sollten Sie eine ganz bestimmte Änderung wünschen, die Sie derzeit manuell im Zielsystem vornehmen, so senden Sie uns bitte auch zu jeder Anfrage eine von Ihnen von Hand im Zielsystemgeänderte Version des WOP-/CNC-Programms, anhand derer wir klar ersehen können, welche konkrete Änderung Sie wünschen.

*Beispiel: zu 1) Zustelltiefe bei Taschen: nachträglich geändertes, so gewünschtes CNC-Programm:*

#### *Platte\_mit\_Taschen\_1\_\_geaendert.MPR*

#### **6) Aktuelle Sicherung Ihrer Einstellungen per P2W\_PACK**

Ganz wichtig ist in jedem Fall die Zusendung einer PCad2Wop-Datensicherung (Icon "Datensicherung" rechts im PCad2Wop-Haupt-/Startmenue). Wenn Sie dieses Icon betätigen, so wird eine ZIP-Datei mit Ihren aktuellen Einstellungen erzeugt. Diese benötigen wir, damit wir Ihre Anfragen mit genau Ihren Werkzeugdaten, Ihren letzten allgemeinen Einstellungen und genau Ihren aktuellen VBS-Anpassungen testen können.

## *Beispiel: aktuelle Datensicherung in der Anlage: 20180227\_<kundenname>\_P2W\_Pack.zip*

In Versionen von PCad2Wop vor Frühjahr 2018 endete die Datensicherung mit der Erzeugung der ZIP-Datei. Diese müssen Sie uns in diesem Fall per kostenlosem Service von [www.WeTransfer.com](http://www.WeTransfer.com/) zusenden, bitte nicht per Mail, da seit 2018 die Mailsysteme aus Sicherheitsgründen solche Anhänge abweisen.

In Versionen danach sendet das Packprogramm die jeweils frisch erzeugte Datensicherung automatisch per FTP an den PaletteCAD-Kundenserver, so dass wir Ihre Sicherung dann auf diesem Wege automatisch erhalten haben. Senden Sie uns dann in diesem Fall bitte noch zusammen mit den Antworten die Info, dass Sie eine Datensicherung erstellt und per WeTransfer oder automatisch per FTP an uns versendet haben.

Ganz wichtig ist auch die ausführliche Beantwortung der folgenden Fragen:

### **7) seit wann tritt das geschilderte Problem auf ? Schon immer oder erst ab eine best. Zeitpunkt ?**

Existieren noch ältere Planungen, die sich noch fehlerfrei umsetzen lassen ?

 Falls nach best. Zeitpunkt: was wurde zu diesem Zeitpunkt gemacht ? Neues WINDOWS, neuer Rechner, neues PaletteCAD oder Eingriffe in Einstellungen von PCad2Wop durch Sie oder einen Kollegen ?

### Seite 2 / 3

**© 2024 Ottmar Petry <opetry@palettecad.com> | 20.05.2024 20:36**

[URL: http://faq.camsol.de/index.php?action=faq&cat=1&id=5&artlang=de](http://faq.camsol.de/index.php?action=faq&cat=1&id=5&artlang=de)

# **PCad2Wop / PaletteCAM**

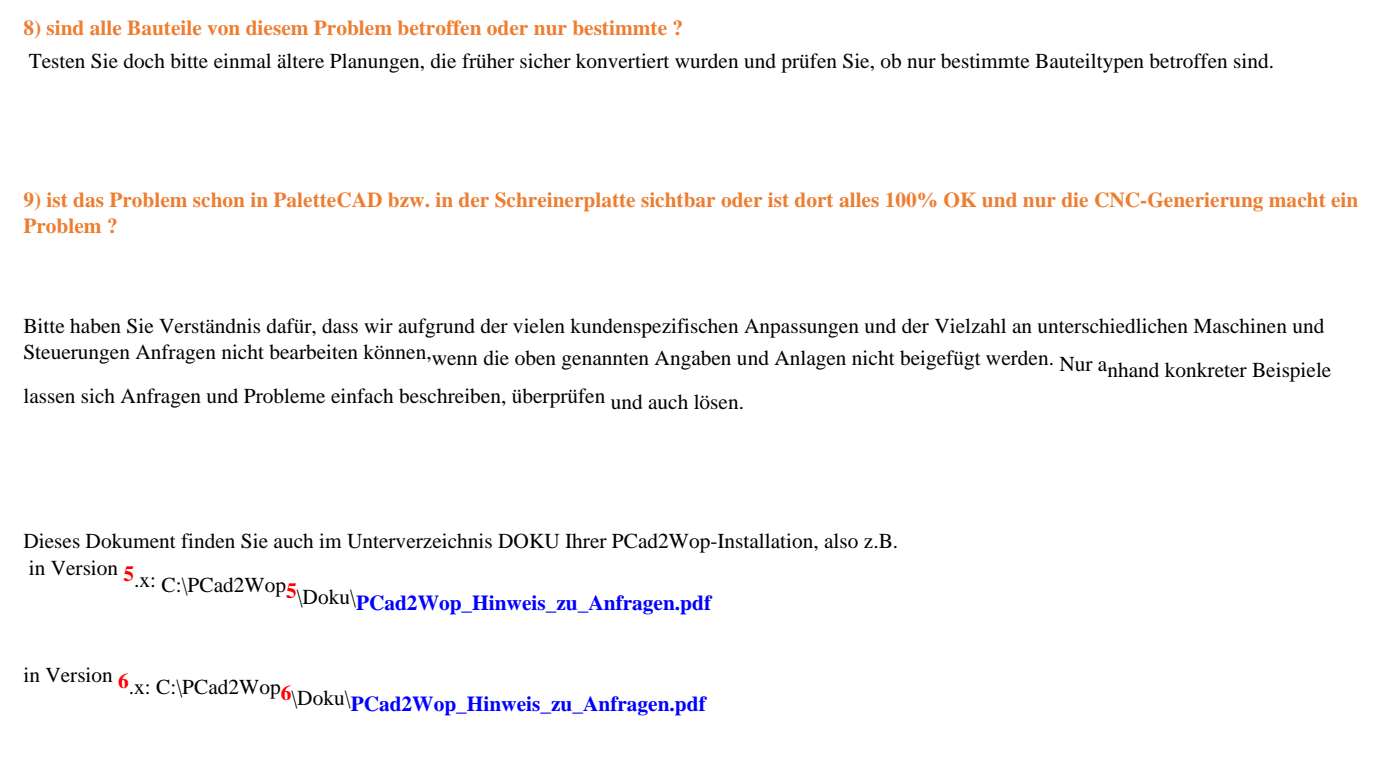

Vielen Dank für Ihr Verständnis.

*Ihr PaletteCAM-Team*

Eindeutige ID: #1004 Verfasser: n/a Letzte Änderung: 2018-11-09 08:35